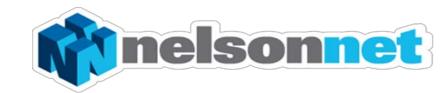

# **NEW TEACHER REGISTRATION**

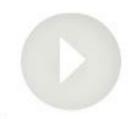

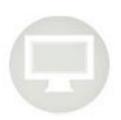

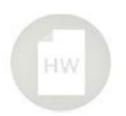

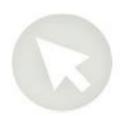

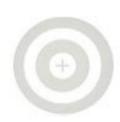

# **New Teacher Registration**

This guide is to assist teachers in File Edit View Favorites Tools Help X Convert - Seelect Creating a NelsonNet teacher account.

Please note Teacher accounts are only accepted for teachers at schools that have adopted a Nelson Cengage Learning Title as a core resource (i.e One textbook per student)

#### Step one

Go to <u>www.nelsonnet.com.au</u> and select "Create a new teacher account"

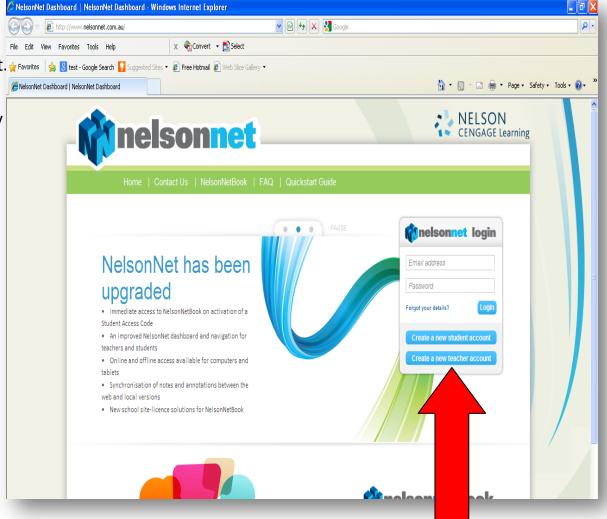

# Step two

Complete all of the details on the "My Details" screen and click "Save"

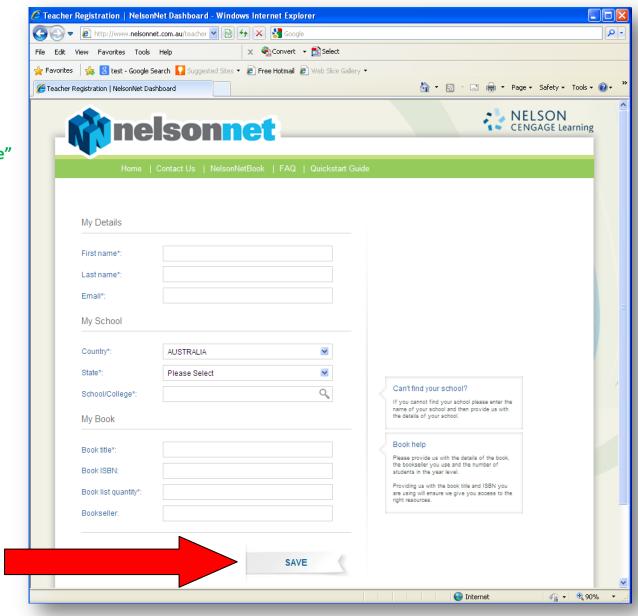

## **Step three**

You will then be taken to the next screen to confirm that your request has been received.

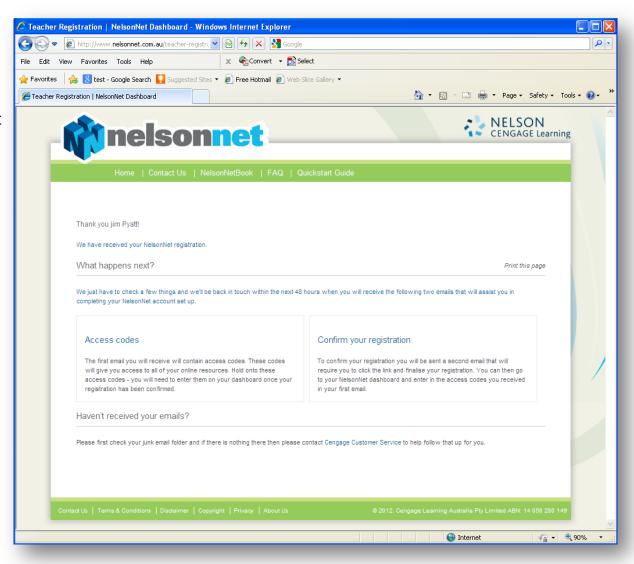

## **Step four**

After we have verified your details you will then receive two emails.

The first one will have a link to create your password and the second email will contain your access code/s.

The second email will have an attachment showing how to enter your access codes.

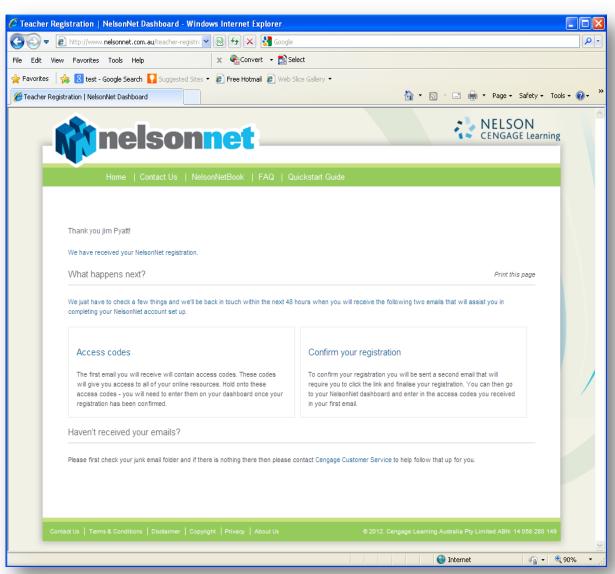